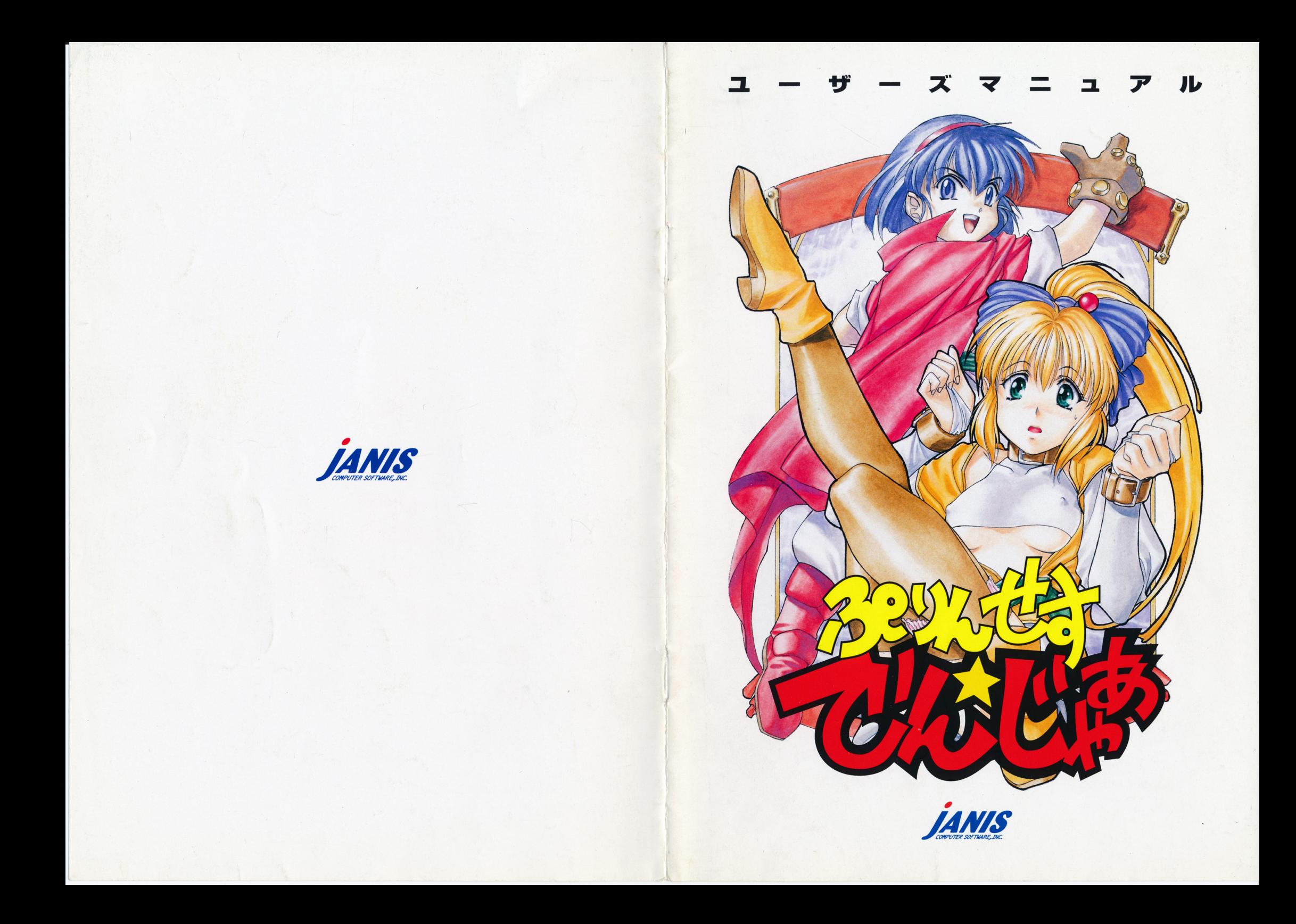

# ■ ユーザーサポート ■

弊社では、製品の品質管理には万全を期しておりますが、不良ディスクなどが原因で ゲームができない、といった場合には保証期間中(購入後3ヶ月以内)、ディスクを無料 で交換させていただきます。お客様登録カードに購入年月日を証明する書面を添え、 正規のラベルが貼られた商品のメディアとともに下記、弊社ユーザーサポート係まで ご返送ください。新しい商品メディアと送料相当額の切手を返送させていただきます。 ただし、製品の不良とは関係なく、その他の理由でゲームが動作しないといった場合 は別途修理代を請求させていただくこともありますのでご了承ください。 なお、ストーリーやゲーム進行上のヒントなど、ゲームの内容に関するお問い合わせ には、いっさいお答えすることができません。あらかじめご了承ください。

### 【ユーザーサポートお問い合わせ先】

〒160 東京都新宿区新宿4-1-22 コムロビル11F 株式会社ジャニス ユーザーサポート係 TEL.5200-9828 ※電話受付は14:00~18:00です。

### ■ スタッフ ■

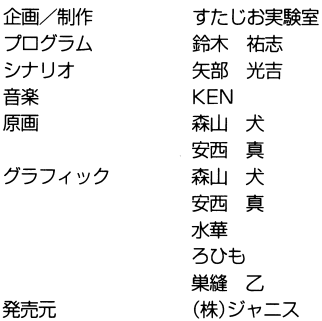

■ 目次 ■

 $\mathbf{I}$ 

 $\ddot{+}$ 

 $\sim$ 

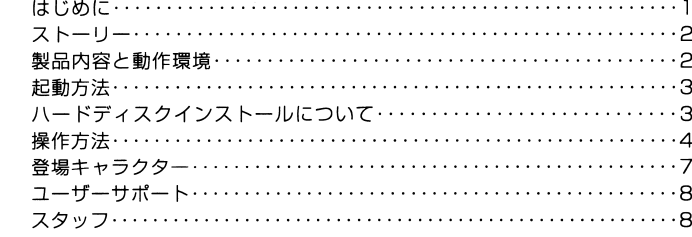

■ はじめに ■ この度は弊社ゲームソフト「ぷりんせす・でんじゃあ」をお買い上げ頂き、誠にありが とうございます。このゲームは、「とっつきやすく、ライトで、もちろんえっち」という コンセプトのもとに作られた、コマンド選択式のアドベンチャーゲームです。基本的 にはキーボード、マウス両方に対応しておりますが、えっちなシーンである「3分間 ファッキング·モード』はマウスのみの対応ですので、プレイの前に、このマニュアル をご一読ください。

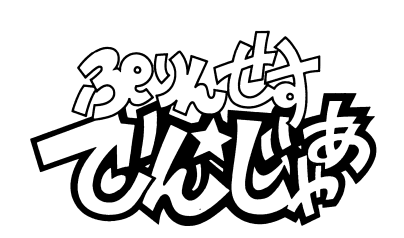

# $\blacksquare$  ストーリー  $\blacksquare$

溯る事五百年の昔。 剣と魔法の世界、アルターステル大陸全土を席捲する巨大な王国があった。 だが、あるときを境に王国は世界の凡図から忽然とその姿を消したのである。 いつしか、干国を継ぐものが現れるという予言を残して…………

# そして、今。

山頂けぶる霊峰フジヤマ。

物心ついた頃から日々無意味とも思えるような修業に明け暮れていたその少女「あゆ み・ド・ラスプーチン・モンゴリオ・エリコーネJr.lは、ある日、師である怪僧ラスプー チンのロから、重大な事実を知らされた。 「お前は、わしの子ではない。「ヴィクトリア・ベスプッチ・ヒコイチ・あゆみ」今は亡き 古代王朝『ヴィクトリア王家』の血筋を引く正当な後継者、それがお前だ。 わしがお前に教える事はもう何もない。 時は来た、旅立つのじゃ!! こうして、あゆみは半ば強制的に山を降りる事になった。 「麓の村には、過去ヴィクトリア王家に什えた従者の子孫がいる。おまえはそこで従者 を得て『王家の谷』に行かねばならん」

 $\sqrt{4}$ 

 $\mathbf{r}$ 

A.

こうして、輪十四才の少女の野望に満ちた探索行が幕を開けたのである。

# ■ 製品内容と動作環境 ■

## ●製品内容

本製品には以下の内容が入っています。ご確認をした上で、内容が不足もしくは破損 していた場合には、お買い求めの販売店もしくは弊社ユーザーサポート係までご連絡 下さいますようお願いいたします。

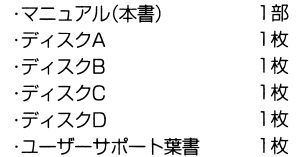

# ●動作環境

○対応機種 NEC PC-9801VM21/UV21以降·PC-9821シリーズ 640KB以上のメインメモリが必要です。

EPSON 286, 386, 486シリーズ

NEC 98NOTE、EPSON BOOKシリーズ 但し、8階調以上の液晶表示ディスプレイが必要です。

○必要な周辺機器 バスマウスが必要です。

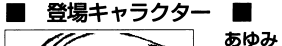

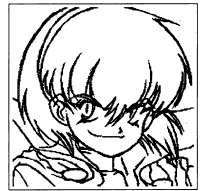

霊峰フジヤマで怪僧ラスプーチンに育てられた娘。太古の 巨大干朝であるヴィクトリア王家の末裔である。押しが強 く、人の話を聞かず、態度が傲慢。しかも無敵。人に着せ替 えをさせるのが趣味。獅子座の0型の14歳。

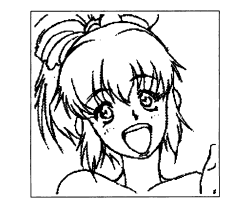

# ポチ

ヴィクトリア干家の復興に伴って、いにしえの習わし「18 乙女を従者すべし」に従い、あゆみの従者になった薄幸の 美少女。箱入りお嬢様だが実は従者として躾られてきたた め、あらゆる観念が一般とずれている。好きな食べ物はす いとん、パンの耳など。山羊座のB型の18歳。

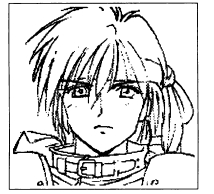

## あけみ

干家の谷の干家の墓に治められている「聖櫃」を先祖代々 守って来た屈強の女戦士。「なに」する事により、王家の血 を継ぐ者を見分ける特殊な能力を、厳しい鍛錬の末に身に つけているらしい。

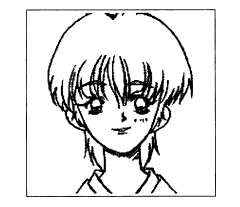

# ともみ

『はとや旅館』の女主人。17才の未亡人。旦那さんに先だた れて、はや5年。地上げ屋の立ち退き要求に敢然と立ち向 かい、旅館を切り盛りしている。

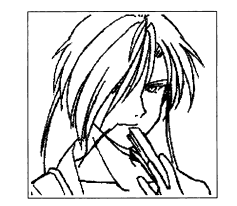

## ブレイズ・アストロランダー 「はとや旅館」の女用心棒。地上げ屋に対抗するために旅館 で雇われているのだが... 武器は鋼鉄製の「高楊子」。

### ●3分間ファッキングモード画面

本ゲームのえっちなシーンでは画面が切り替わり、リアルタイムなシステムのゲーム になります。名付けて『3分間フアツキング』! 3分以内に女の子の体をクリックしま くって、次々とクラフィックを切り替え、全部の絵を見ることかできれは勝ち! とい うものです。以下にその画面の説明をします。

なお、グラフィックは最初の女の子は3枚、以降は4枚づつあり、あるアイテムを持っ ていれば4枚全て見ることができます。また全部のグラフィックを見ることができな ヽヽヽ ー、 ー、、 ー、 。 、、、、、、、、、、、、、、、、、、、、、、

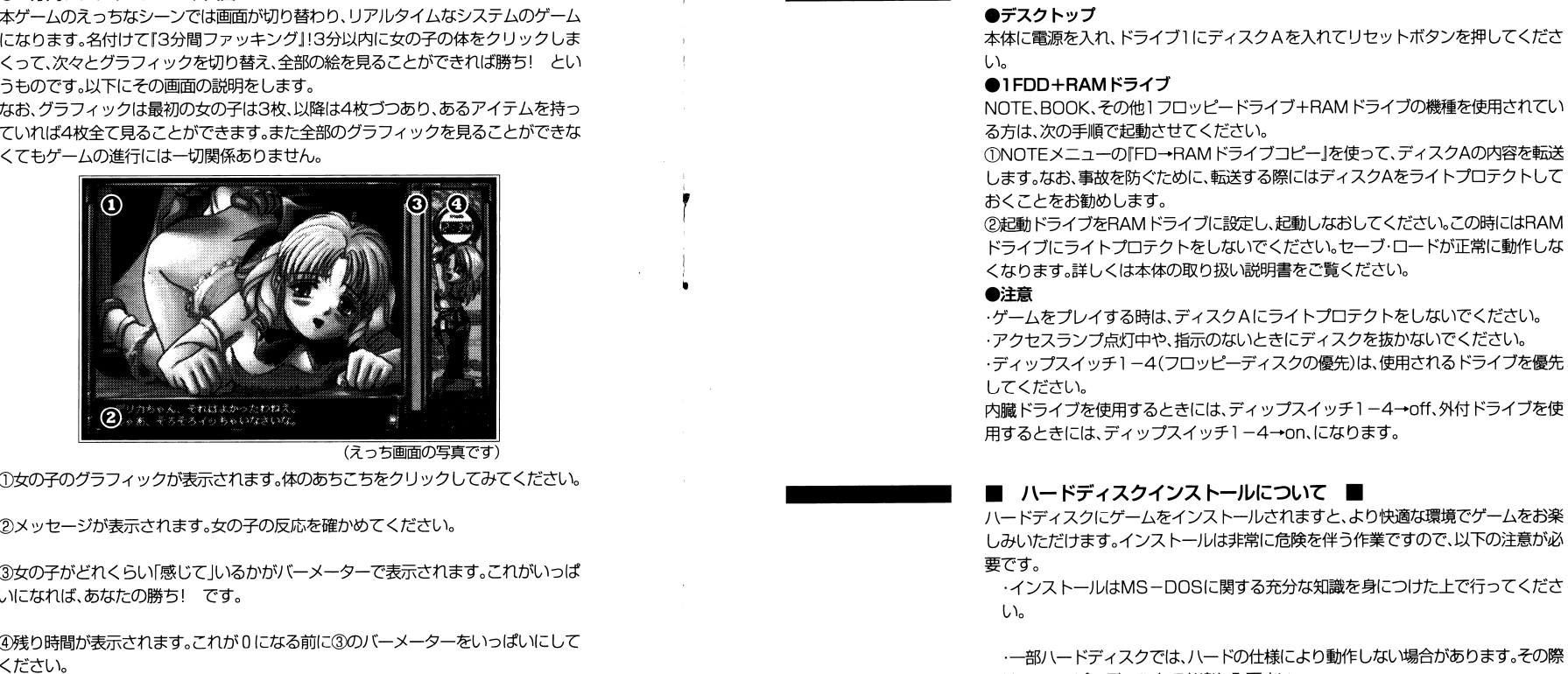

(えっち画面の写真です)

۹

 $\theta$ 

①女の子のグラフィックが表示されます。体のあちこちをクIJックしてみてください。

②メッセージが表示されます。女の子の反応を確かめてください。

③女の子がどれくらい「感じて」いるかがバーメーターで表示されます。これがいっぱ いになれば、あなたの勝ち 1です。

4残り時間が表示されます。これが0になる前に③のバーメーターをいっぱいにして

## ■ 起動方法 ■

は、フロッピーディスクでお楽しみ下さい。

インストール時における事故、データの消去、破損等が生じた場合でも、株式会社 ジャニスは一切の責任を持たないものとします。

·ハードディスクはMS-DOS Ver3.1以降でフォーマットされているものに限 ります。 ります。

·ハードディスクには最低5メガバイト以上の空き容量が必要です。(ハードディス クの仕様・クラスタの切り方によって差があります。)

・インストール後にゲームを起動する際に本体の空きメモリが約420キロバイト 必要に芯ります。

・ハードディスク上でゲームが正常に動作しない場合、デバイスドライバ等のメモ リに常駐しているソフト、特に割り込みを使用しているものを外すと正常に動作す るととがあります。

#### ●インストール方法 ・インストール方法

以下の説明は、インストールするハードディスク=A、フロッピードライブ1=B、とし て行います。ドライブが異なる方は、ドライブ番号をご自分の環境に当てはめてください。①八一ドディスクからMS-DOSを起動してください。A> が出たら、ディスクAをドライブ1に入れ、B:¥INST B : A :と入力します。 と入力します。その後は画面の指示に従ってください。正常にインストーJL作業が終了すると、

 $\mathbf{F}$ 

¥0

②インストールされたAドライブへディレクトリを移動します。 $A^r$ CD ¥AYUMI でゲームのインストールされたディレクトリへ移動します。 ドライブ l にディスクB(キディスクです)を入れた後、AYM でゲームが起動します。 <u>ー・ー・ー ー・ー・ー・ー ー・ー</u>

「正常終了しました。」とメッセージが表示されます。

## ■ 操作方法 ■

 本ゲームでは、通常キーボードとマウスの両方に対応しておりますが、えっちなシーンでは、マウスのみの特殊芯操作になっています。●基本の操作方法

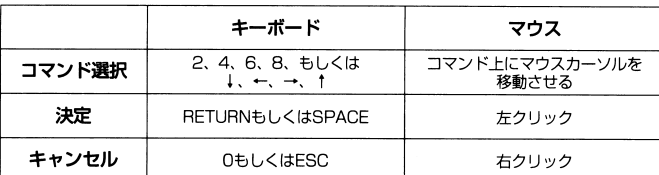

-アイテムウインドウでアイテム数が81固より多くなった場合、アイテム欄をスクロールさせることができます。

キーボードの場合はよもしくは下方向のキーを押しつづけることにより、アイテム欄をスクロールさせます。

マウスの場合はウインドウ左端の上下にある矢印を左クリックするか、スクロール バーをドラッグすることにより、アイテム欄をスクロールさせます。

- メーシー ジャン・キャンセル ジャン・キャン マーク しょうこくにゅう シャ・ノー シーク・シャー ジャーク ことじょう

#### ●ゲームの始め方 ・ゲームの始め方

ゲームを起動すると、以下のようなメ二ユが表示されます。①イニシャル・スタート

オープニングのビジュアルよりスタートします。

②ロード・スタート以前記録したデータより、ゲームを再開します。記録したデータがないときには表示 されません。

#### ③グラフィック・モード ③グラフィック・モード

今までに見たえっちなビジュアルを見ることができます。これも記録したデータがな いときには表示されません。 ・ ニ ニ ・ ー・・ ー・・ ー・ ー・ ー

### 4ミュージック・モード

ゲーム中の音楽を聞くことができます。これは、ゲームをクリアしないと表示されま $Hh_{\alpha}$ せん。

#### 6酒面表示  $<\,>$

以下の 2つから選択できます。決定キーを押すごとに切り替わります。・カラー - - -デスクトップのモニター用のアナログカラー表示です。 .モノクロノートJI.ソコンのモニター用のモノク口 8階調の表示になります。液晶の表示はリバースモードに設定してください。

#### ●通常画面 ・通常画面

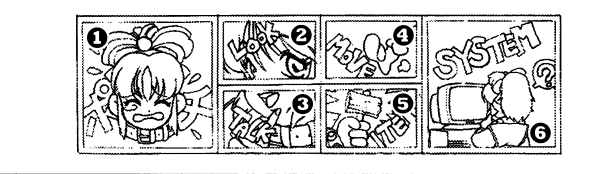

(コマンド部分の図です)

①ポチポチが何かをします。時には役にたつ場合もあるでしょう。ポチがいないときには使 えません。Look 何かを見たり、調べたりします。Talk 誰かに話しかけます。*AMove* どこかに移動します。Item 自分の持ち物を見たり、使用したりします。**6**System システムコマンドでは以下の事ができます。ーメッセージの設定メッセージの速度を設定します。最高速から最低速まで5段階の速度を設定できます。 ・ヤーブ ーセーブ現在までのゲームの状態を記録します。セーブ箇所は 12個、ヒロインの本名とセー ブした日時が表示されます。・ロード ー セーブした箇所かうゲームを続けます。・ゲーム終了 ゲームを終了してMS-DOSに戻ります。八一ドディスクの時にのみ有効なコマンドです。